# **Two Factor Authentication**

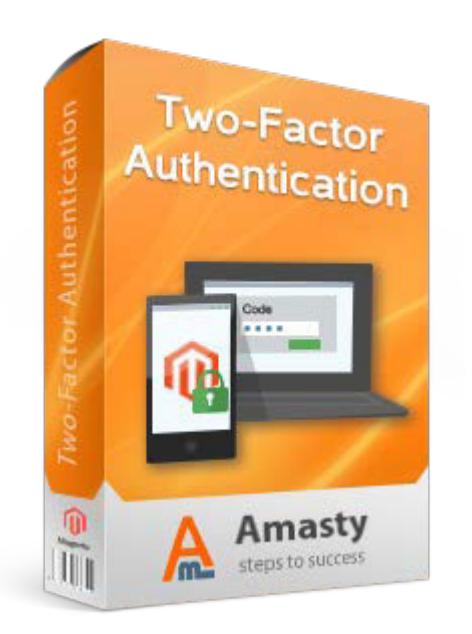

# **Magento Extension User Guide**

#### **Official extension page: Two Factor Authentication**

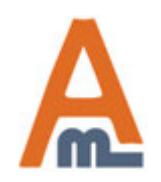

User Guide: Two Factor Authentication

# **Table of contents:**

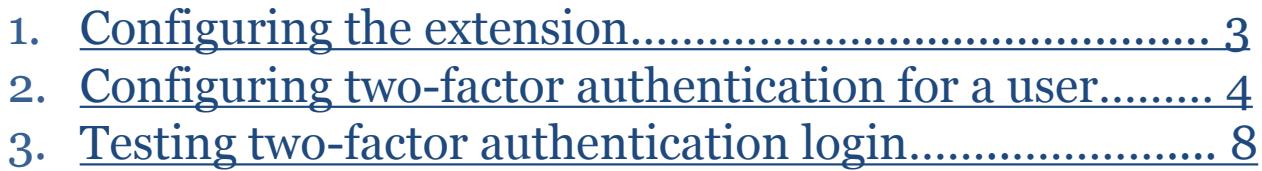

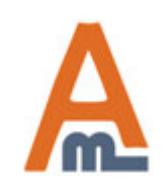

User Guide: Two Factor Authentication

#### **1. Configuring the extension**

<span id="page-2-0"></span>**Please open Admin panel -> System -> Configuration -> Two-Factor Authentication**

#### **Two-Factor Authentication**

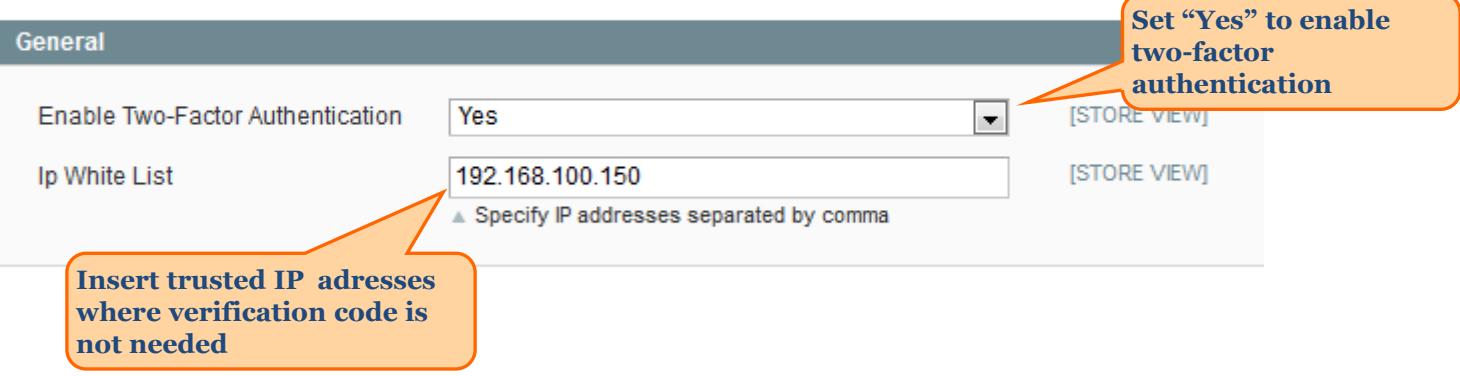

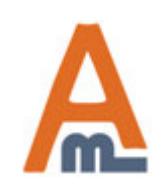

<span id="page-3-0"></span>**Go to System -> Permissions -> Users to change user permissions**

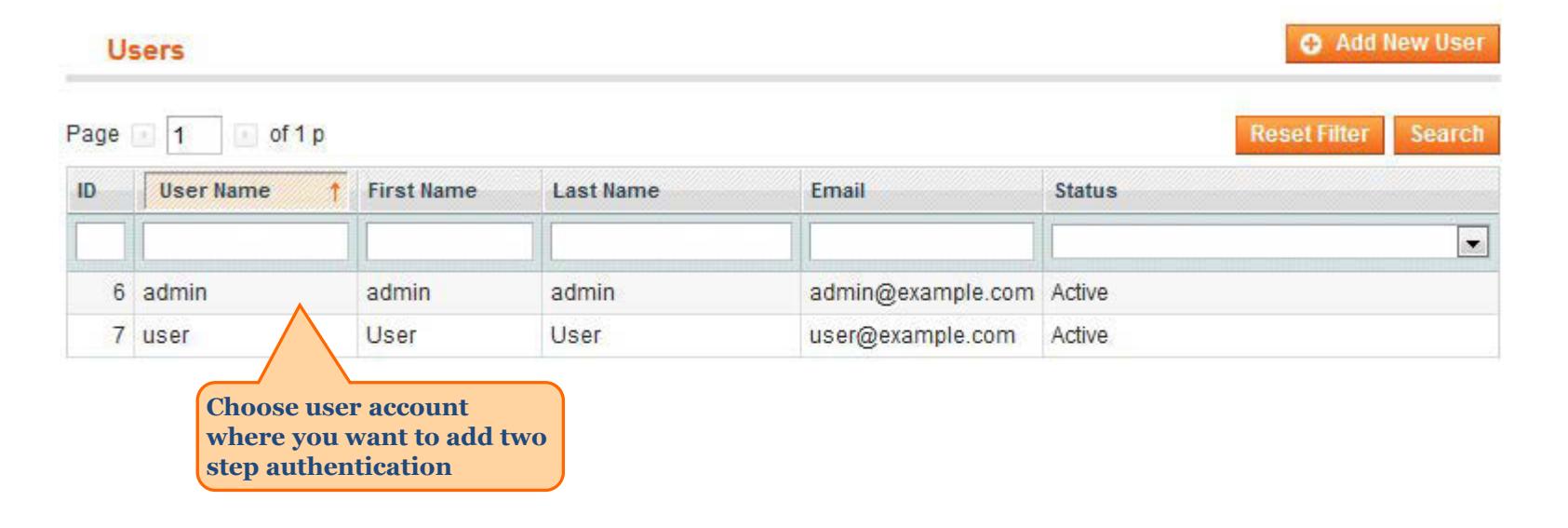

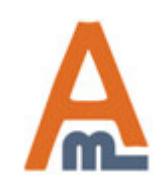

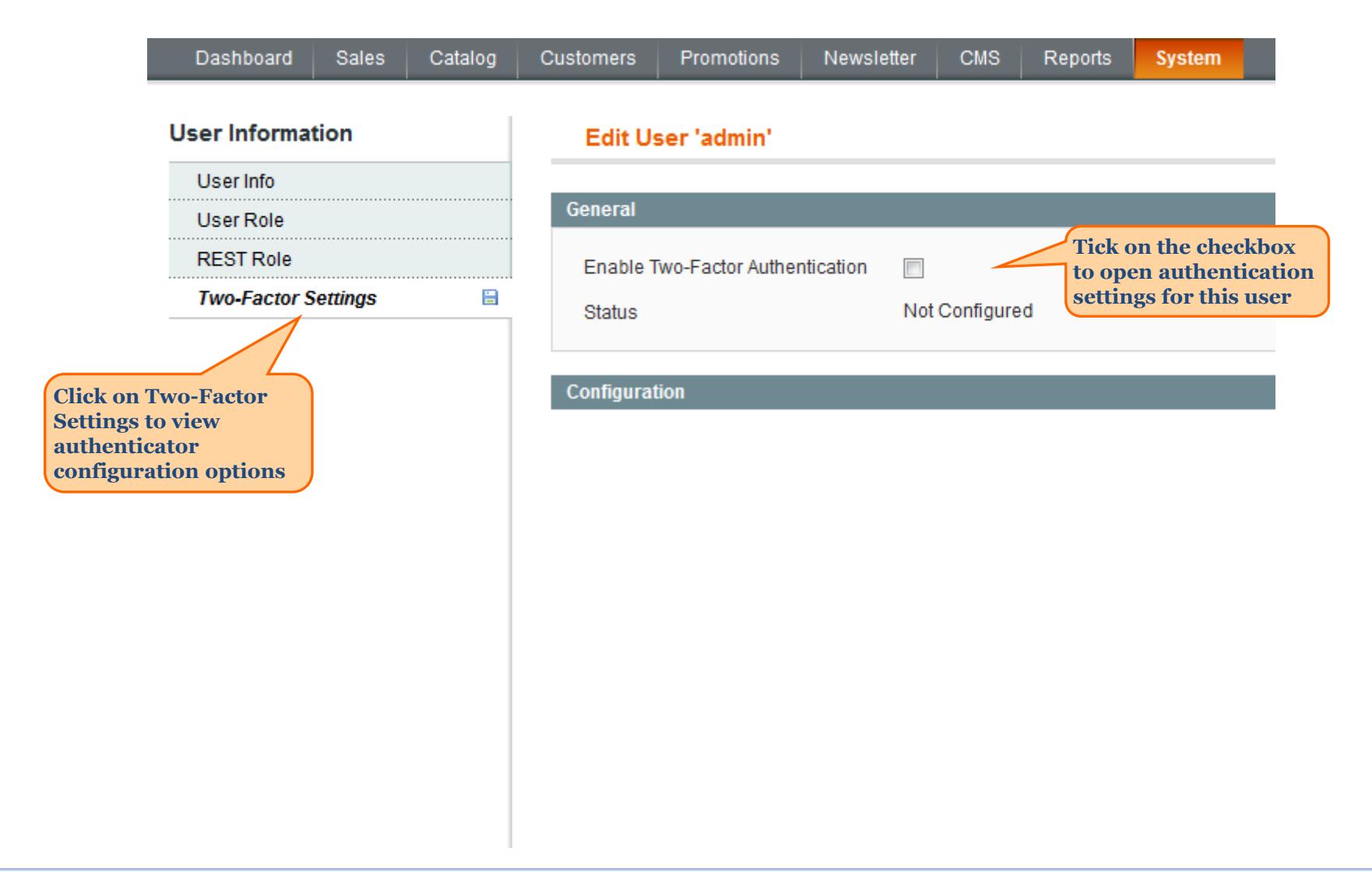

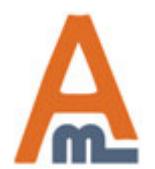

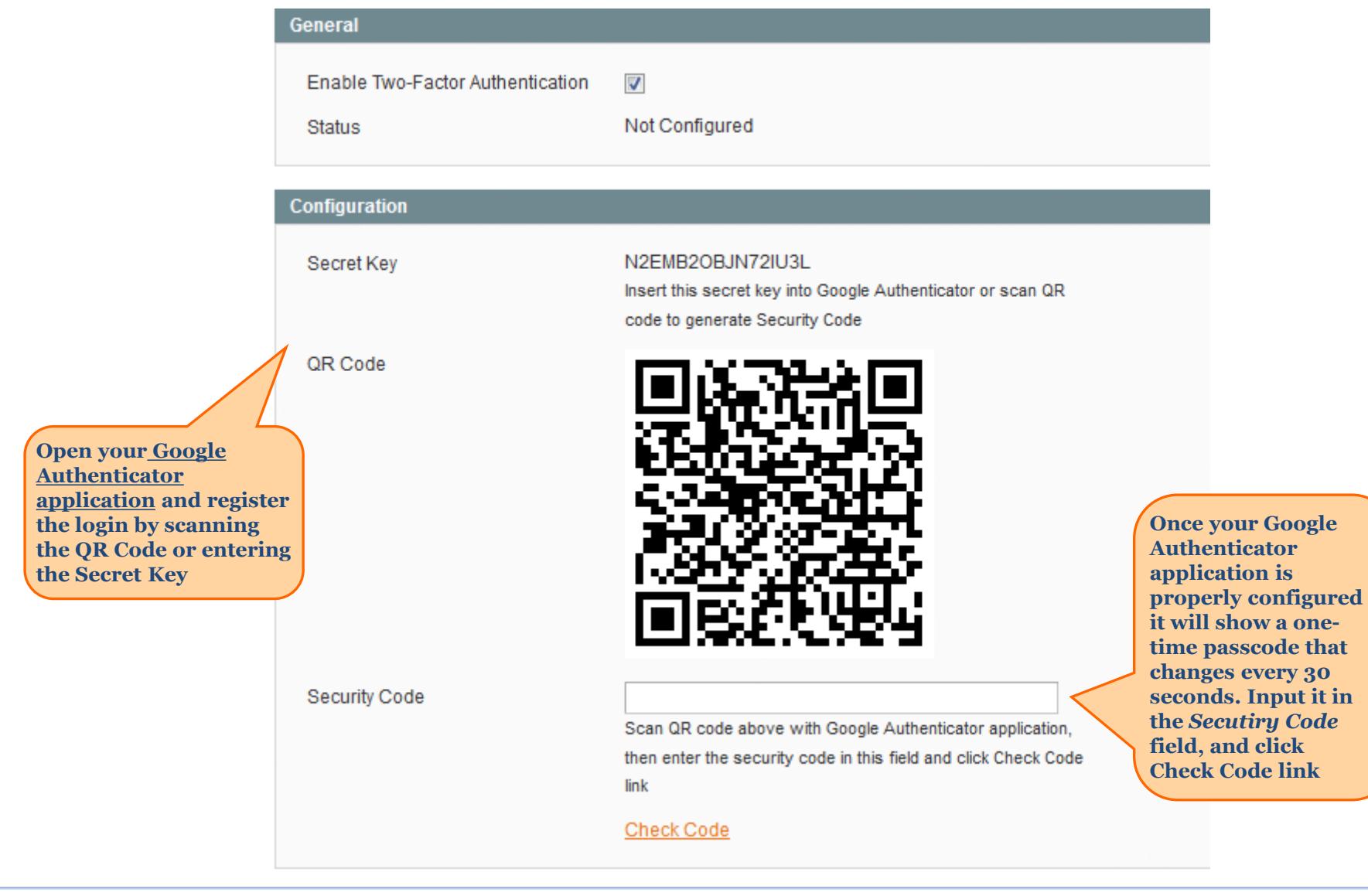

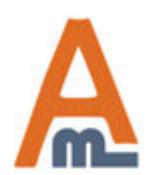

#### User Guide: Two Factor Authentication

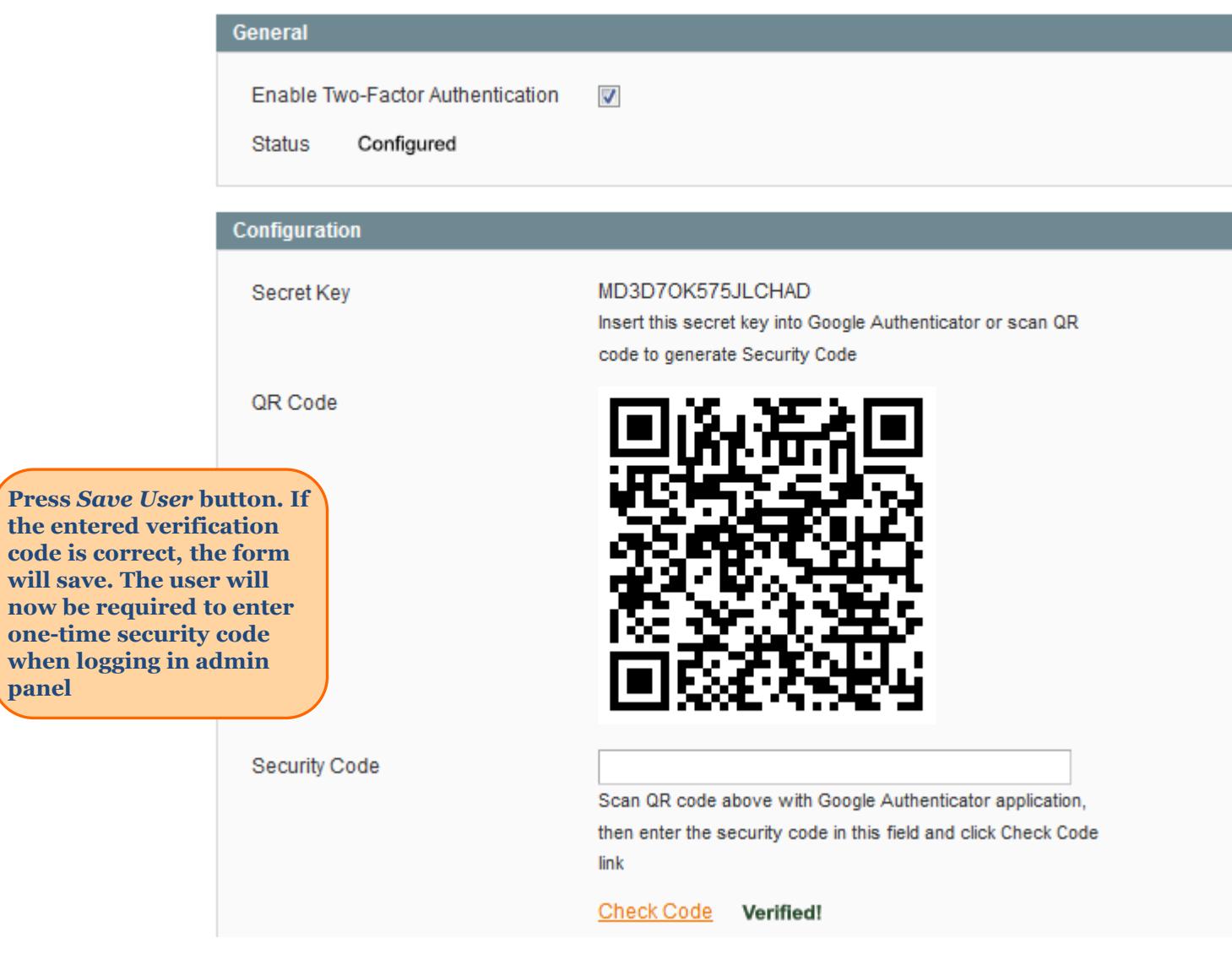

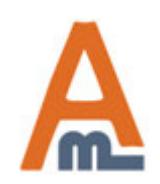

**now be required to enter one-t** 

#### User Guide: Two Factor Authentication

### **3. Testing two-factor authentication login**

<span id="page-7-0"></span>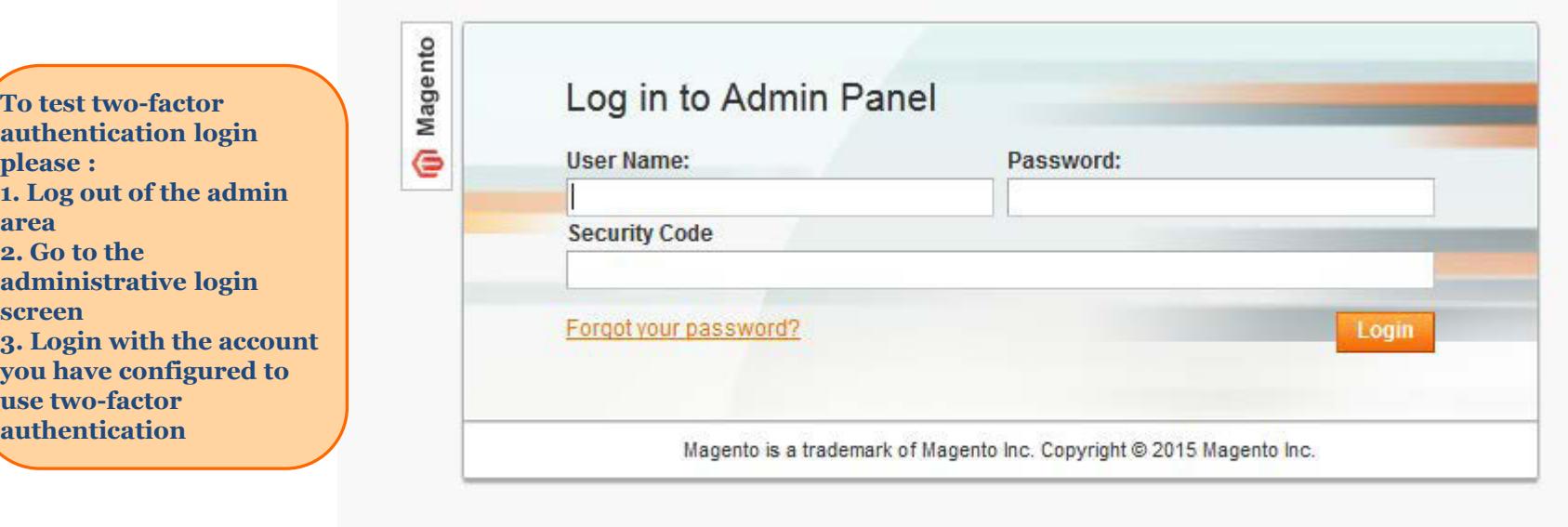

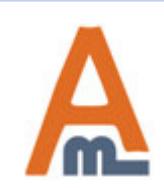

# **Thank you!**

Should you have any questions or feature suggestions, please contact us at: http://amasty.com/contacts/

Your feedback is absolutely welcome!

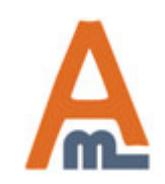

User Guide: Two Factor Authentication